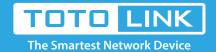

# How to set up DDNS on TOTOLINK Router?

It is suitable for: N100RE, N150RT, N200RE, N210RE, N300RT, N302R Plus, A3002RU

#### **Application introduction:**

DDNS (Dynamic Domain Name System) is useful for your own website, FTP server or other server behind the router.

#### STEP-1:

Connect your computer to the router by cable or wireless, then login the router by entering http://192.168.0.1 into the address bar of your browser.

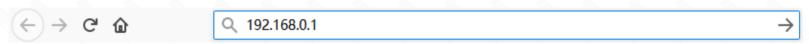

Note: The default access address varies depending on the actual situation. Please find it on the bottom label of the product.

#### STEP-2:

User Name and Password are required, by default both are **admin** in lowercase letter. Click **LOGIN**.

## **USER LOGIN**

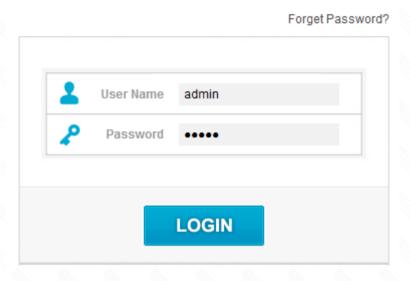

#### STEP-3

Enter the Advanced Setup page of the router, Click Managemet->DDNS on the navigation bar on the left.

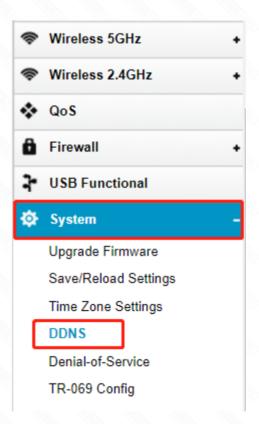

### STEP-4:

Enter the Service Provider, Auto-Update Interval, Domain Name, User Name and Password in the blank space, and then click Apply to apply the modification.

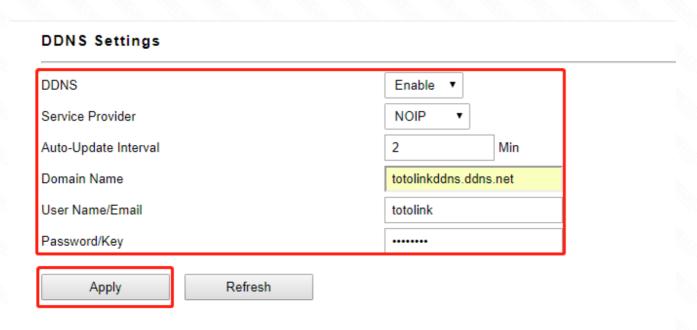